### Aide et assistance

Sur le site internet du SIA, un document d'aide à la création de compte est disponible dès la page d'accueil puis tout au long de la démarche.

Les points d'accès numériques à la Préfecture de La Rochelle et dans les 4 Sous-préfectures du département sont à votre disposition pour vous aider dans vos démarches.

Le Réseau France Services du département est également à votre disposition pour vous

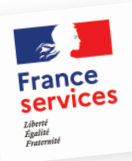

accueillir sur rendez-vous ou toute autre structure locale ayant une offre de soutien au numérique (collectivités, associations, etc.).

Retrouvez toutes ces informations sur le site internet de la préfecture : www.charente-maritime.gouv.fr.

Les armuriers et la Fédération départementale des chasseurs de la Charente-Maritime sont également disposés à vous assister dans la création de votre compte.

Le pôle départemental des armes, installé à la Sous-préfecture de Jonzac (4 rue du Château) et chargé de l'instruction des dossiers liés à la détention d'armes et à l'agrément des armuriers pour tout le département, demeure à votre disposition si besoin.

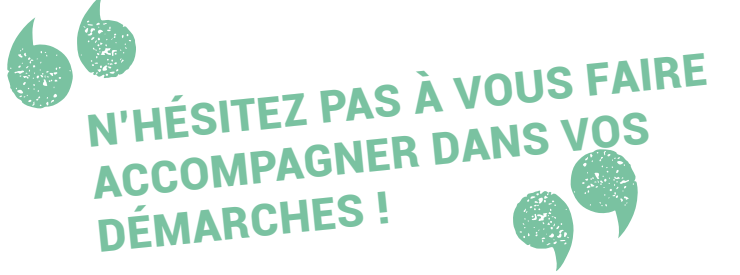

## Espace personnel

**Lorsque vous créez votre compte personnel, le système vous attribue un numéro SIA.**

**Ce numéro SIA vous est personnel et vous suivra tout au long de votre vie de détenteur d'armes.**

**Véritable numéro d'identification, vous devez le communiquer à l'armurier à chaque vente, achat, réparation, etc.**

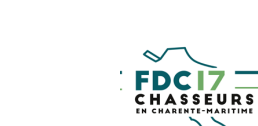

PRÉFFT **DELA CHARENTE-MARITIME** Liberté Égalité Fraternité

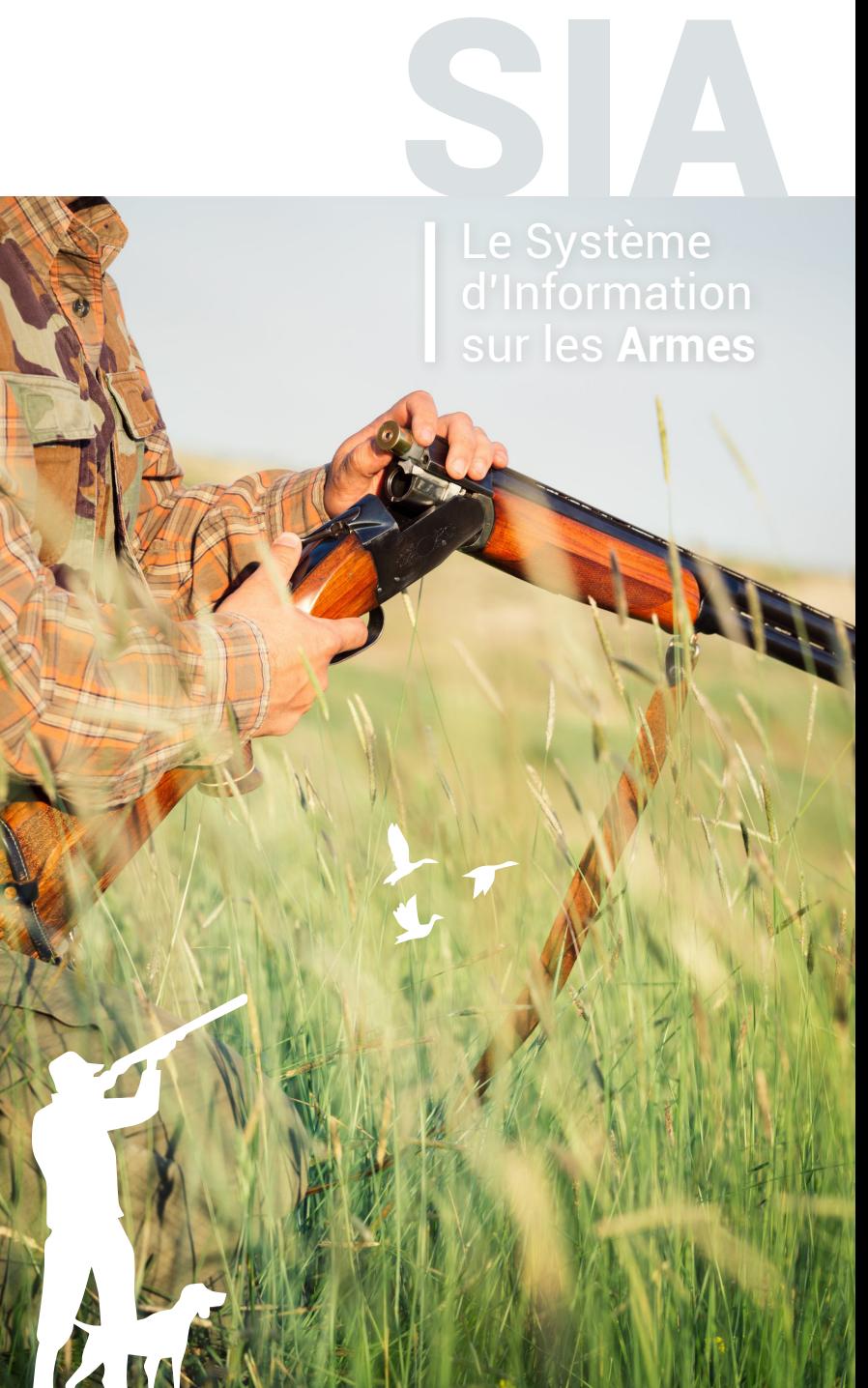

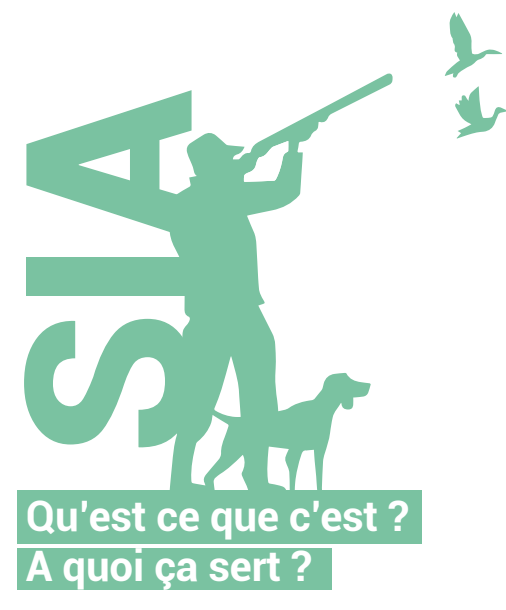

**A quoi ça sert ?**<br> **Depuis le 8 février 2022, le Système d'Information sur les Armes (SIA) est<br>le nouvelle englisation de gostion des armes déplayée par le Ministère** la nouvelle application de gestion des armes déployée par le Ministère de l'Intérieur. Le SIA remplacera à terme l'application actuelle Agrippa (registre informatisé des possesseurs d'armes). Aussi, pour détenir une arme, vous devrez vous créer un compte personnel.

### LA CRÉATION D'UN COMPTE PERSONNEL EST DÉSORMAIS OBLIGATOIRE POUR ACHETER, VENDRE OU RÉPARER UNE ARME.

Ce compte personnel vous donne accès à votre râtelier numérique, c'est-àdire à l'inventaire des armes que vous possédez et vous permet d'effectuer vos démarches depuis chez vous.

### La nouvelle application SIA offre de nombreux avantages

1**Dématérialiser** . Vos démarches administratives pourront être réalisées depuis votre espace personnel : changement d'adresse, achat/vente d'arme, demande d'information auprès de l'administration, etc.

### 2 **Simplifier**

. Délivrance d'une autorisation globale d'armes valable 5 ans (suppression d'une autorisation délivrée aujourd'hui pour chaque arme de catégorie B)

. Suppression du récépissé de déclaration . Création de votre carte européenne d'armes à feu . Vérification automatisée de la validité de vos documents

#### 3 **Sécuriser**

. Traçabilité des armes en temps réel

. Contrôles automatisés pour s'assurer que chaque détenteur est apte à détenir des armes

. Interconnection du SIA, avec les systèmes d'information des fédérations (chasse, tir, ball-trap, ski/biathlon)

# Vous êtes chasseur majeur ? n'attendez pas pour créer votre compte dans le SIA !

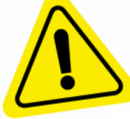

### AU 1ER JANVIER 2024, IL SERA TROP TARD POUR CONSERVER VOS DROITS À DÉTENIR VOS ARMES.

La création d'un compte personnel dans le SIA, une démarche simple sur le site : **https://sia.interieur.gouv.fr**

# Créer votre compte en 3 étapes

### **AVANT DE VOUS CONNECTER POUR CRÉER VOTRE COMPTE PERSONNEL SIA**

 **Scanner sur une page les documents necessaires à l'ouverture du compte** - Votre pièce d'identité

Carte nationale d'identité, passeport ou titre de séjour, en cours de validité

- Votre permis de chasse

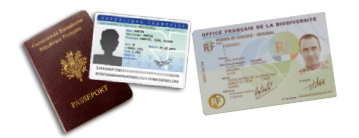

 **Scanner le justificatif de domicile de moins de trois mois**

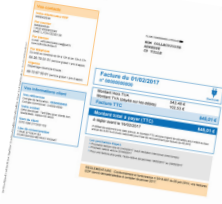

### **Disposer d'une adresse mail personnelle**

Elle est obligatoire pour chaque détenteur d'armes. L'administration communiquera avec vous à l'aide de cette adresse.

# 2 **CONNECTION AU SITE INTERNET https://sia.interieur.gouv.fr**

 **Rubrique création de compte**

- Importer à chaque étape La pièce d'identité, le permis de chasser, préalablement scannés sur une page

 **Importer le justificatif de domicile scanné au préalable**

 **Valider la première partie de cette création de compte**

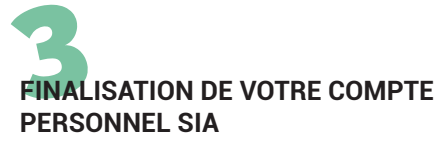

 **Consultez votre boîte mail** Vous recevrez un mail pour finaliser votre démarche (création d'un mot de passe...)

**Validez IMPÉRATIVEMENT la création de votre compte dans les 48h**